# **InTune**

### **Overview**

InTune is Microsofts MDM Product. More information can be found at the Microsoft Documentation Library for InTune [\[1\]](https://technet.microsoft.com/en-us/library/jj676587.aspx)

InTune can be hosted in the cloud or on premis. All endpoint information is held on a Microsoft SQL database. This can be directly queried by ClearPass to determine if the device trying to connect to the network is a known device under InTune MDM management.

### **Configuration Steps**

#### **Define InTune as an authentication source**

Type : SQL

Use for Authorization : Enabled

Server name : best practise to use FQN

Database name, username and password : You require a read-only database account. Every CPPM query in this authentication source will use these credentials

Port : 1433 by default for an SQL database

<https://arubapedia.arubanetworks.com/arubapedia/images/2/20/InTuneSummary.jpg>

Create an SQL filter that checks whether the device (by MAC address) is marked as a corporate device within the InTune database.

The use case is to only allow corporate devices onto the corporate wireless network covered by this Service.

Attribute filter :

#### SELECT Name0 DeviceName, wifimac00 DeviceMAC, deviceowner0 CorpOrPersonal

FROM device\_wlan\_data t1, system\_disc t2

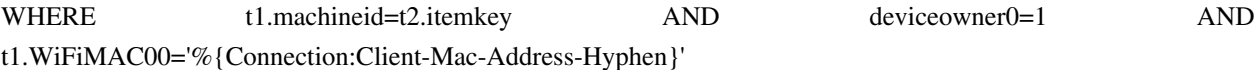

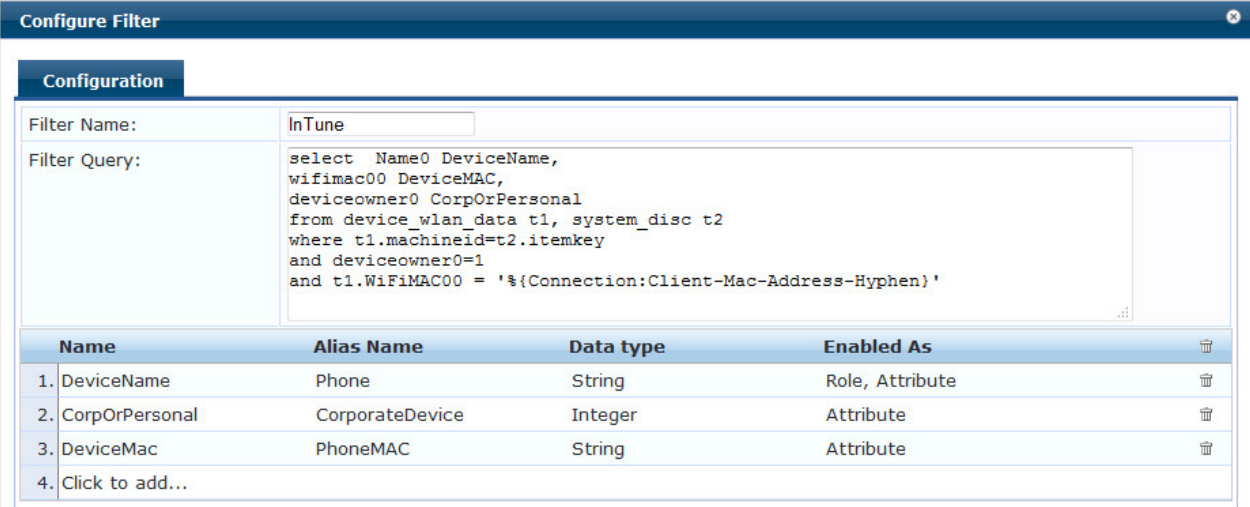

On calling this SQL it can return the following attributes:

- 1. Phone: this contains the InTune's device's name
- 2. CorporateDevice: this indicates ownership details

#### 3. PhoneMAC

These attributes can then be referenced in the Service's Roles and Enforcement Policies.

#### **Authorization Source**

Add the InTune authentication source to the service's Authorization source tab:

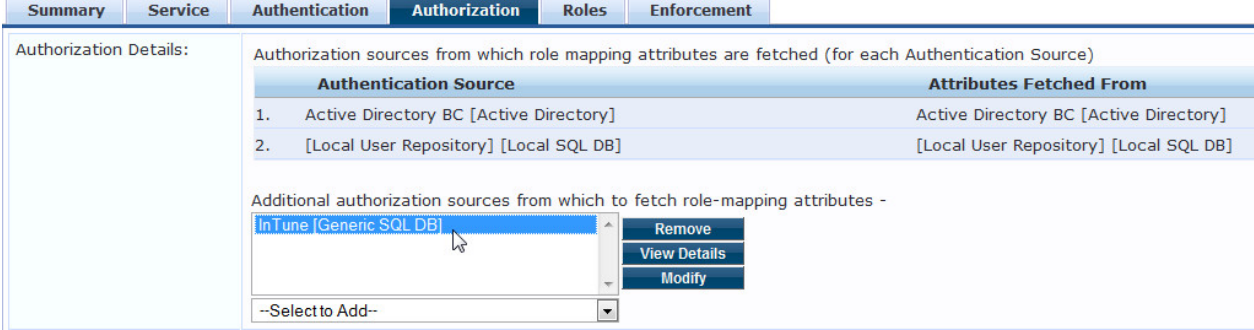

#### **Role Mapping**

Create a role mapping condition that verifies the device's MAC (PhoneMAC) address existing in InTune's

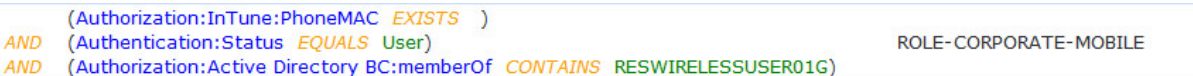

This role mapping also checks whether the user is in an AD group. This is optional but a useful method of preventing some corporate mobile users access to the corporate network from these devices. In this use case the devices were not AD objects.

#### **Enforcement Policy**

Create an policy condition that uses the "ROLE-CORPORATE-MOBILE" to assign the appropriate Profile

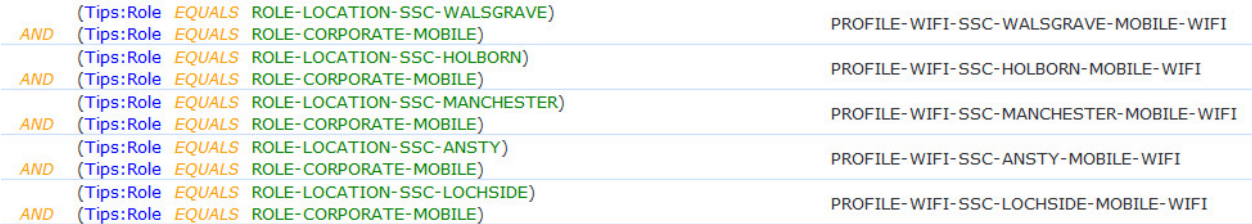

This enforcement policy structure also checked the user location. This is optional but it allows CPPM to apply business requirement logic and prevent corporate mobile access in locations which have poor WAN links. Transaction data took a higher priority on these links than someone checking email on a corporate mobile!

#### **References**

[1] <https://technet.microsoft.com/en-us/library/jj676587.aspx>

## **Article Sources and Contributors**

**InTune** *Source*: https://arubapedia.arubanetworks.com/arubapedia/index.php?oldid=138023 *Contributors*: Carlos, Ctagg, Dmellor

## **Image Sources, Licenses and Contributors**

**File:InTune Attributes.jpg** *Source*: https://arubapedia.arubanetworks.com/arubapedia/index.php?title=File:InTune\_Attributes.jpg *License*: unknown *Contributors*: Dmellor **File:AuthorizeSource.jpg** *Source*: https://arubapedia.arubanetworks.com/arubapedia/index.php?title=File:AuthorizeSource.jpg *License*: unknown *Contributors*: Dmellor **File:RoleCondition.jpg** *Source*: https://arubapedia.arubanetworks.com/arubapedia/index.php?title=File:RoleCondition.jpg *License*: unknown *Contributors*: Dmellor **File:PolicyCondition.jpg** *Source*: https://arubapedia.arubanetworks.com/arubapedia/index.php?title=File:PolicyCondition.jpg *License*: unknown *Contributors*: Dmellor